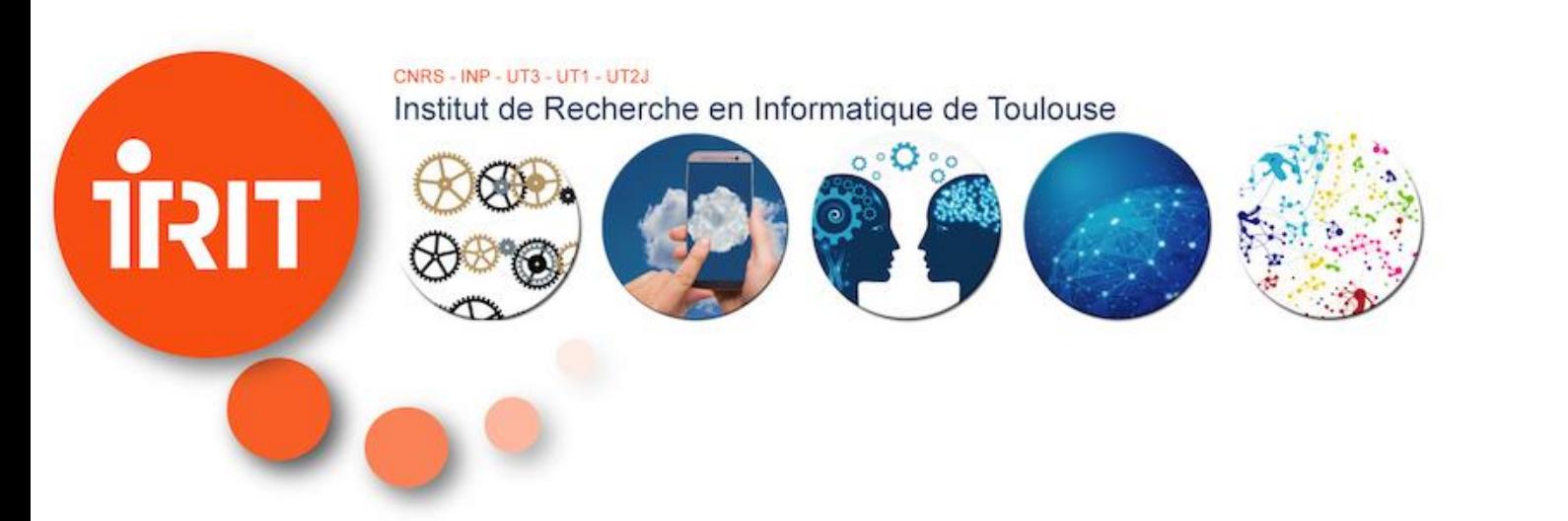

# **Grid5000@IRIT**

Overview and demo of Grid5000 platform: from CPU/GPU/ARM/… computing to low-level experimentation

Georges Da Costa

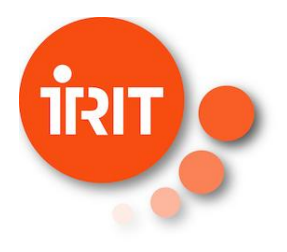

#### **What is Grid5000?**

Academic research infrastructure for computer science, not for production

- Large amount of resources: 15000 cores, 800 compute-nodes
	- PMEM, GPU, SSD, NVMe, 10G and 25G Ethernet, Infiniband, Omni-Path
	- <https://www.grid5000.fr/w/Hardware>
- Highly reconfigurable and controllable
	- Direct utilization down to reboot on your own OS
	- Network reconfiguration
- Monitoring (from system to network and wattmeters)

Cost:

• Acknowledgement in publications

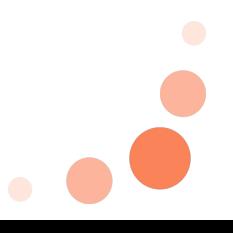

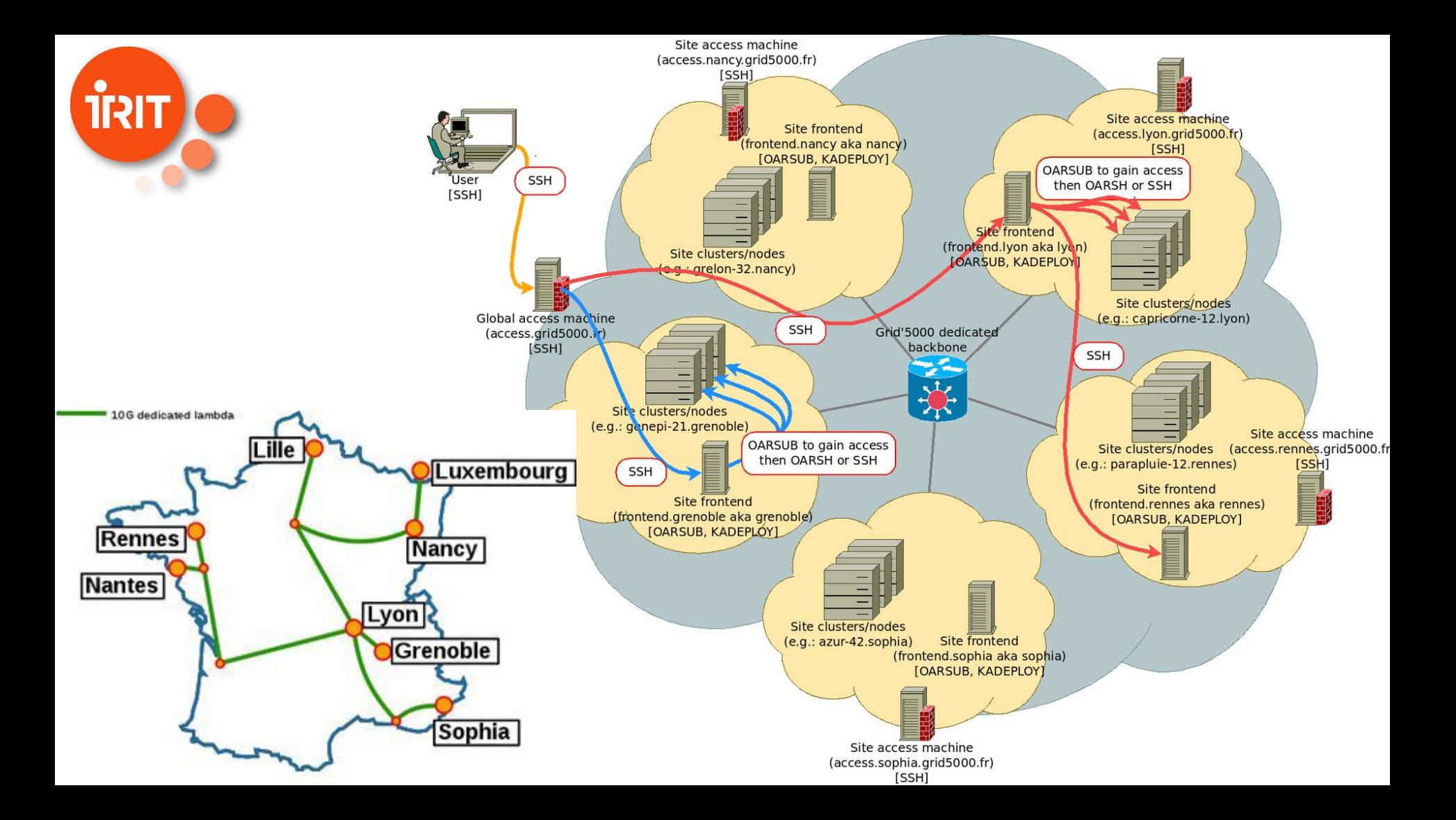

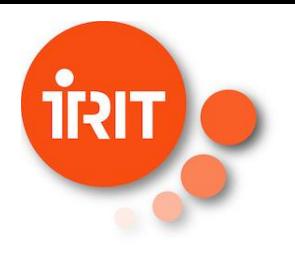

# **Grid5000 is part of SILECS**

Super Infrastructure for Large-scale Experimental Computer Science

- FIT, IoT experimentation platform
	- 9 sites in France
	- Test platforms on fixed and mobile networks
	- Experiments from objects to data processing
- Grid'5000
	- 10 sites in France, 8000 cores, including Toulouse since 2004
	- Experiments on Cloud, HPC, BigData, AI, etc., up to bare-metal
	- High diversity of hardware (Intel, AMD, GPUs, ARM, ...)
- SILECS
	- Merger of the two platforms
	- Mutualization of hardware and software
	- Experiments from IoT to large-scale data processing

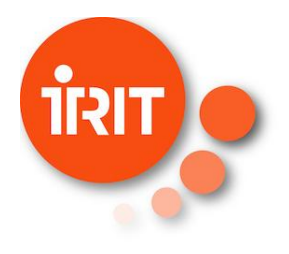

#### **Accessing Grid5000**

Fully open to all IRIT researchers (masters students, PhD, permanent staff)

- Request an account: https://www.grid5000.fr/w/Grid5000:Get an account
	- "Group Granting Access": IRIT
	- Provide precise information in "motivation" and "Intended usage"
- Abide by the usage policy
	- Mostly tests/development in 'small' chunk during work day
	- Large experiments during night and WE
	- Add acknowledgement in publications using Grid5000
		- Add grid5000 tag on HAL

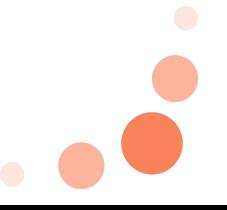

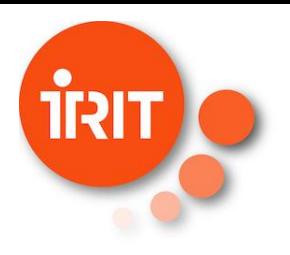

#### **Accessing Grid5000**

A 'Site' oriented architecture

- From outside, only access.grid5000.fr is available for ssh / scp
- Then access to one of the 8 sites
	- ssh access.grid5000.fr
	- ssh lyon
- Each site has its own homes (without backups)
	- On a site all computers have access to user homes
	- From outside: scp local file access.grid5000.fr:nancy/

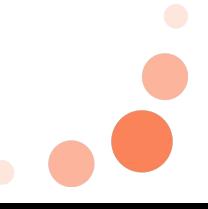

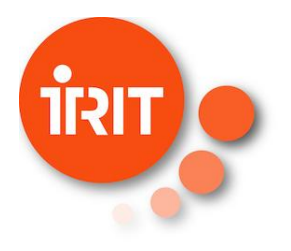

### **Starting to work the interactive way**

No work allowed on frontend of each site (ex. fnancy for nancy frontend)

#### [https://www.grid5000.fr/w/Getting\\_Started](https://www.grid5000.fr/w/Getting_Started)

- 1. Check availability of resources: <https://www.grid5000.fr/w/Status>
- 2. Select your site and go there (ssh)
- 3. Request resources
	- a. oarsub -I
	- b. Wait for the session to start. By default it lasts 1h
- 4. Use remotely (you have access to your home) (can use sudo-g5k)
- 5. When you exit or at the end of allocated time, the computer is wiped (files in the home are not impacted)

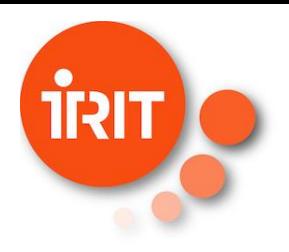

# **Starting to work the script way**

Usually the scripts are tested interactively first and run directly afterward

- 1. Select your site and go there (ssh)
- 2. Check that your script is there and executable (chmod +x)
- 3. Submit the script
	- a. oarsub ./script.sh
- 4. To check the end:
	- a. <https://www.grid5000.fr/w/Status>or oarstat -u *login* on the site frontend
- 5. Stdout and Stderr are stored in OAR. \*. [stdout | stderr] files

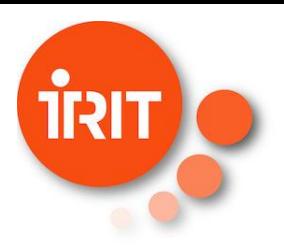

### **When dealing with multiple servers**

Similar in scripts and interactive modes

\$OAR\_NODE\_FILE : file containing list of reserved cores Multiple solutions

- Directly use the file for ssh / mpirun / ... and run applications
- Use high-level tools
	- python-grid5000
	- execo
	- **expetator**
	- <https://www.grid5000.fr/w/Grid5000:Software>

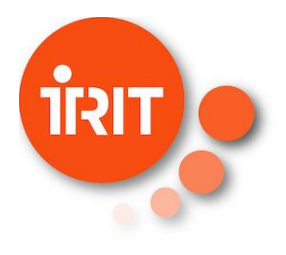

#### **Selection of resources**

Everything can be chosen

- Number of servers
- Type of processors
	- Speed, Intel/AMD/ARM
- Network topology
	- Force same router
	- Force different routers
- Type of network card
	- Ethernet
	- Infiniband
	- Omni-path
- Type of storage
	- SSD / HDD / NVME / Multiple disks
- **Accelerators** 
	- GPUs, Xeon Phi
- RAM
	- Size, PMEM
- O/S
	- Can reinstall the O/S

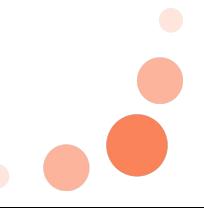

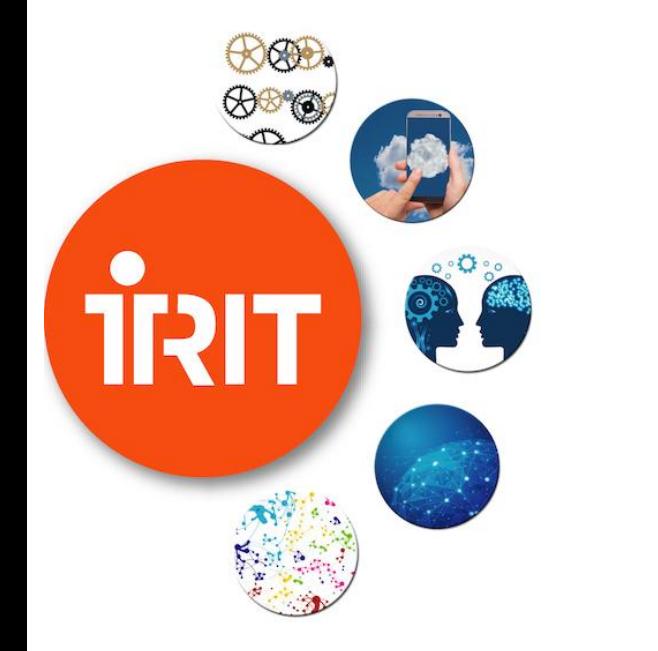

# **Jupyter Demo**

Direct access to a normal or GPU node

<https://www.grid5000.fr/w/Notebooks>

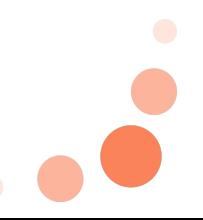

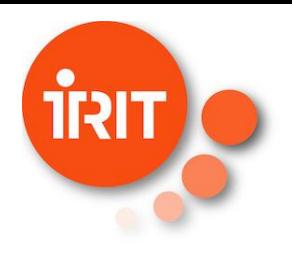

### **Directly on a normal node**

Checking the resources

#### 1. <https://www.grid5000.fr/w/Status>

- a. Gives all type of information: occupation, network, energy
- b. In Drawgantt the gant shows the current occupation
- 2. Exemple in Nancy
	- a. <https://intranet.grid5000.fr/oar/Nancy/drawgantt-svg/>
- 3. <https://intranet.grid5000.fr/notebooks/hub/home>

a. **Start My Server** 

- b. Select a site : here **Nancy**
- 4. Start and wait

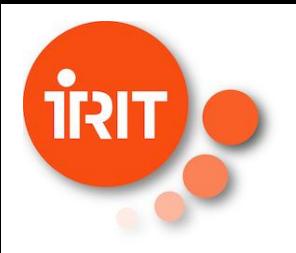

### **Directly on a normal node**

A Jupyter hub now runs on a new server

- All files of this site (here **Nancy**) are available (through NFS)
- Can directly load an existing . ipynb file or create a new one
	- Bash (example on Nancy site)
		- demo nancy node bash.ipynb
	- Python (example on Nancy site)
		- demo nancy node python.ipynb
- Libs must be installed once per site
	- Python / binaries / …
- Temporary files can be put in /tmp/ directory (for speed concern)

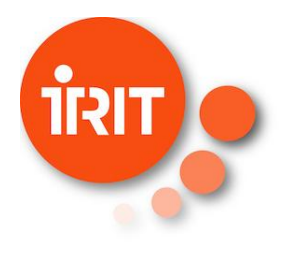

#### **Directly on a normal node**

Eternity is really long, especially near the end

Jupyter hub stays until it is terminated or reservation is finished

- Can be seen in the Drawgantt
- Can be seen directly on the frontal
	- oarstat -u gdacosta
- To go back:<https://intranet.grid5000.fr/notebooks/hub/home>
- As long as it is not closed the computer is blocked !

Close your hub when not in use:

Stop My Server

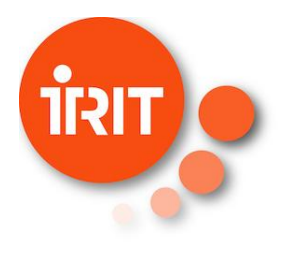

#### **Directly on a GPU node**

Checking the resources

Not all sites have GPU nodes

• List is available here: <https://www.grid5000.fr/w/Hardware>

#### Otherwise similar

- Replace /host=1 by /gpu=1 on a site where GPUs are available (exemple Lille)
- Example (on Lille site): demo lille gpu torch.ipynb

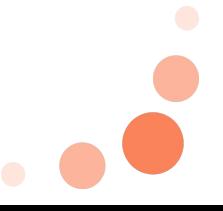

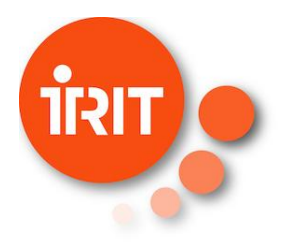

#### **Directly on a node with wattmeter**

Adding expetator [\(https://gitlab.irit.fr/sepia-pub/expetator](https://gitlab.irit.fr/sepia-pub/expetator))

#### Several types of wattmeters

- BMC level: time resolution of 1s
- Wattmeters: time resolution can go down to 1/20s
	- Example at Nancy:  $\{cpu \ge 1681 \text{ AND } cpu \le 1711\} / host = 2$
- https://www.grid5000.fr/w/Energy consumption monitoring tut [orial](https://www.grid5000.fr/w/Energy_consumption_monitoring_tutorial)
- Example at Nancy site: demo nancy node expetator.ipynb

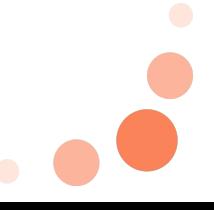

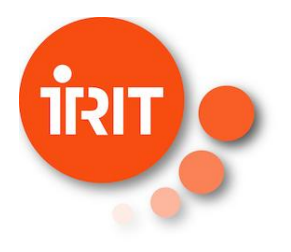

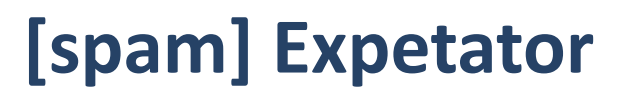

<https://gitlab.irit.fr/sepia-pub/expetator>

Tool for testing experimental campaign

- Multiple benchmarks (NPB, gromacs, gpu, mem, net)
- Multiple leverages (dvfs, powercap, GPU dvfs)
- Multiple monitoring (RAPL, Performance counters, system load, network, server power, GPU power)

Watermarking for aggregating data from multiple sources

Still in development, contact Georges Da Costa for informations

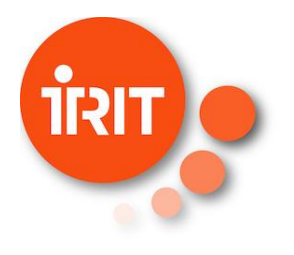

#### **On a frontend**

For coordination of experiments

Classical rules apply on frontends

- No heavy workload
- No high usage of memory

Mostly used to start/monitor complex or large experiments

- Usage of grid5000-python (example on Nancy frontend)
	- demo nancy frontal.ipynb
- Usage of execo (example on Nancy frontend)
	- demo nancy frontal-execo.ipynb

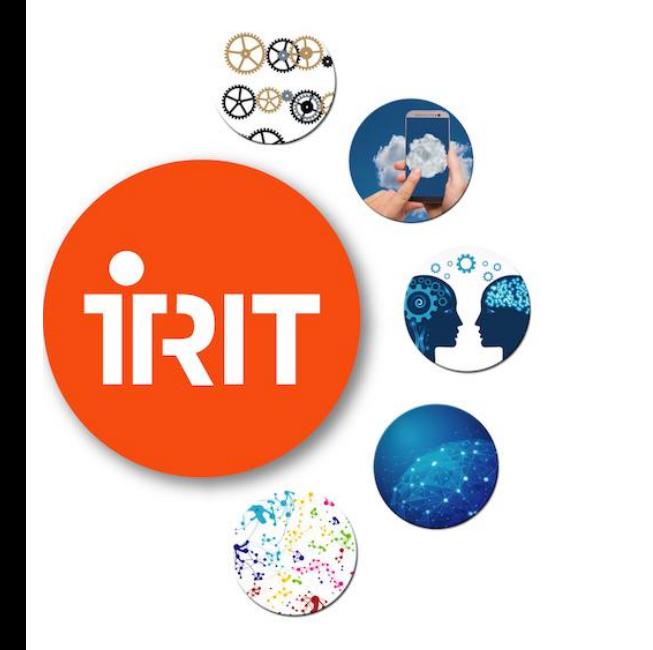

# **Network emulation**

[https://www.grid5000.fr/w/Network\\_emulation](https://www.grid5000.fr/w/Network_emulation)

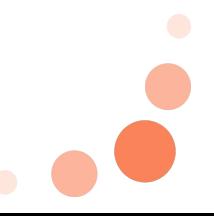

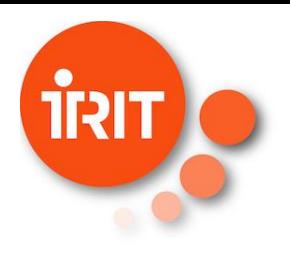

## **Experiment of complex networks**

Direct usage or emulation

- 1. Experiments can be done between sites using Grid5000 network
- 2. Bandwidth, latency, and packet loss can be changed on particular links
	- a. Netem
	- b. Virtual LAN (reservation of LAN similar to reservation of servers)
	- c. Distem is a tool that can emulate a distributed system on a homogeneous **Cluster**
	- d. EnOSlib, Distrinet

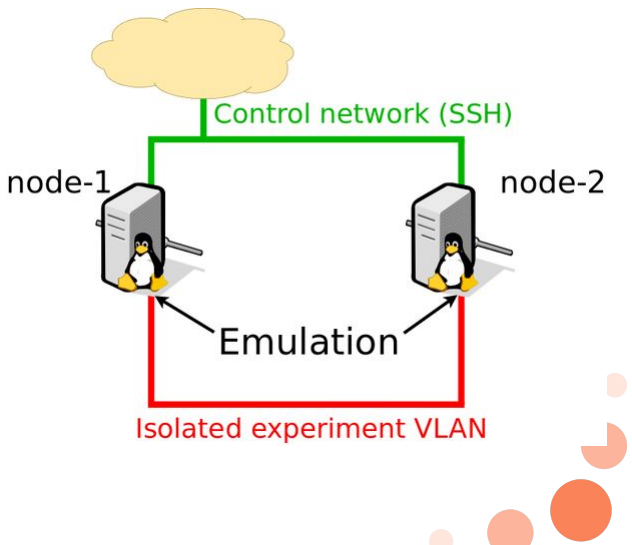

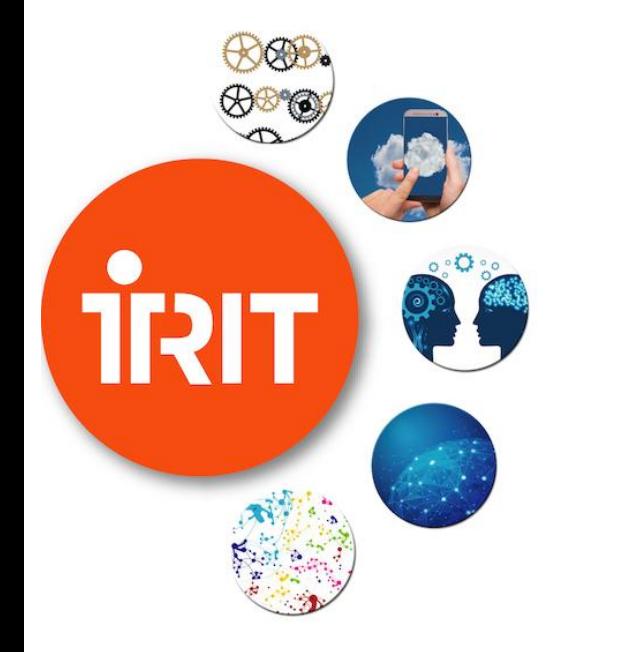

# **Virtualization**

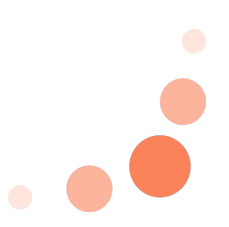

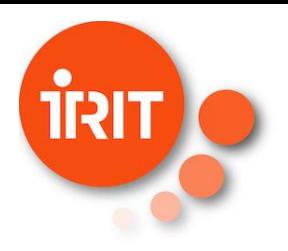

# **Virtualization: Cloud/SDN/Storage**

[https://www.grid5000.fr/w/Virtualization\\_in\\_Grid%275000](https://www.grid5000.fr/w/Virtualization_in_Grid%275000)

#### Multiple directions

- Virtual machines: tutorial on KVM / XEN
- SR-IOV and Virtual Function PCI passthrough
- SDN: using Virtual Lan and sub-net reservation
- Higher level virtualization
	- Singularity / Kubernetes / libvirt / docker / OpenStack
- Storage
	- Shared storage (NFS, Ceph, …) but also local disk reservation

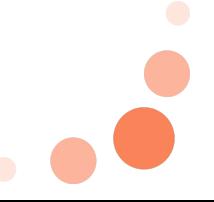

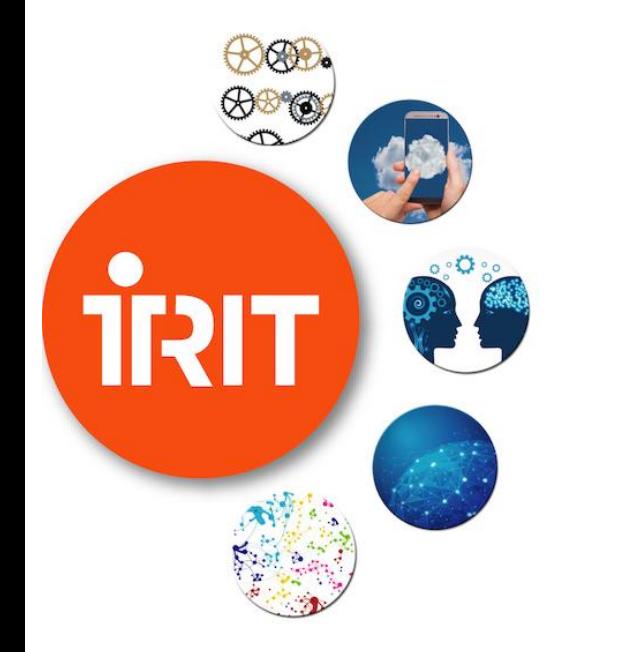

#### **Bare-metal access**

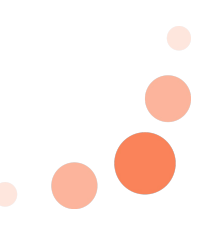

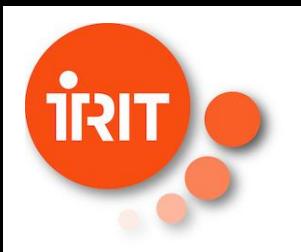

#### **Lowest level of access**

Root access on servers

• Command sudo-g5k

Possibility to reboot servers on any image

- Command kadeploy
- With kavlan provide a completely tunable environment

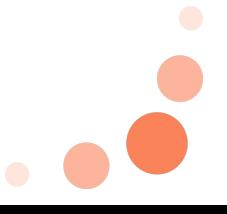

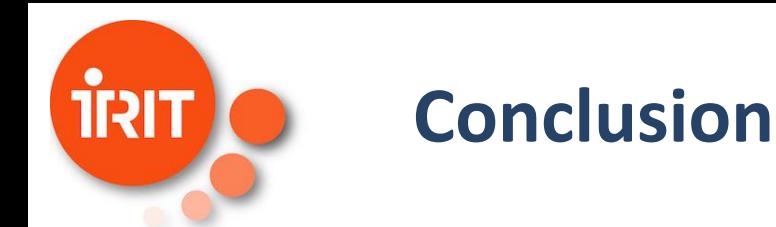

Two main usages

- Access to particular type of hardware/configuration/scale
- Access to large amount of raw computing power

Next steps

- More interconnection with IoT systems
- @IRIT: renewal of the infrastructure with Jetson Xavier NX cluster
	- Supercomputer for Embedded and Edge Systems from NVIDIA
- Project-focused support
	- Contact [georges.da-costa@irit.fr](mailto:georges.da-costa@irit.fr) to have your own personnel training